# **Configuring, monitoring, and deleting application and application dependencies for IBM VM Recovery Manager HA**

*Setting up a communication channel between VM and KSYSNODE to monitor applications from KSYS*

# **Table of contents**

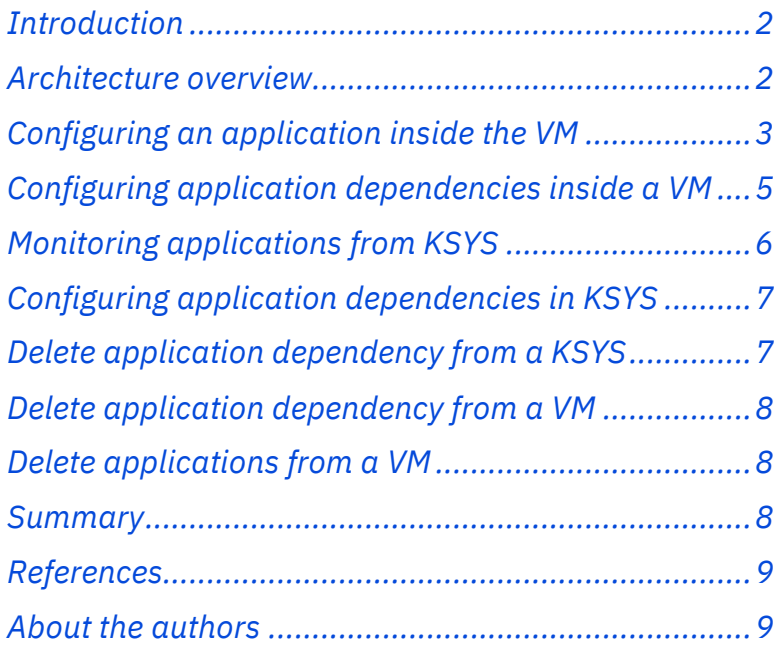

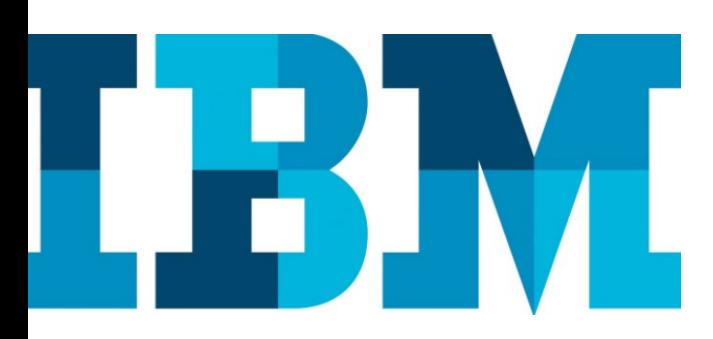

#### **Overview**

#### **Challenge**

Configuring, monitoring, and deleting applications and application dependency inside VM and KSYS node is a complex task for administrators on a high availability (HA) environment.

### **Solution**

This paper provides detailed steps to configure applications and dependency between applications. This helps administrators to monitor applications from a KSYS node and VMs to achieve high availability using the IBM VM Recovery Manger solution.

### <span id="page-1-0"></span>**Introduction**

High availability (HA) of applications and virtual machines (VMs) is the key requirement to provide continued business services for IBM® VM Recovery manager HA for Power Systems. VM Recovery Manager has capability to monitor such applications at two levels, VM level and KSYS level. This paper helps in configuring applications and application dependencies in VMs and monitor the applications at the VM and KSYS levels.

### <span id="page-1-1"></span>**Architecture overview**

This section provides the architecture overview of the VM Recovery Manager solution for application monitoring.

The VM Recovery Manager HA solution is a set of software components that provides high availability for the virtual machines and applications running on different servers. HA management is a critical feature of business continuity plans. The VM Recovery Manager HA solution implements recovery of the virtual machines and applications based on the VM restart technology. The VM restart technology relies on an out-of-band monitoring and management component.

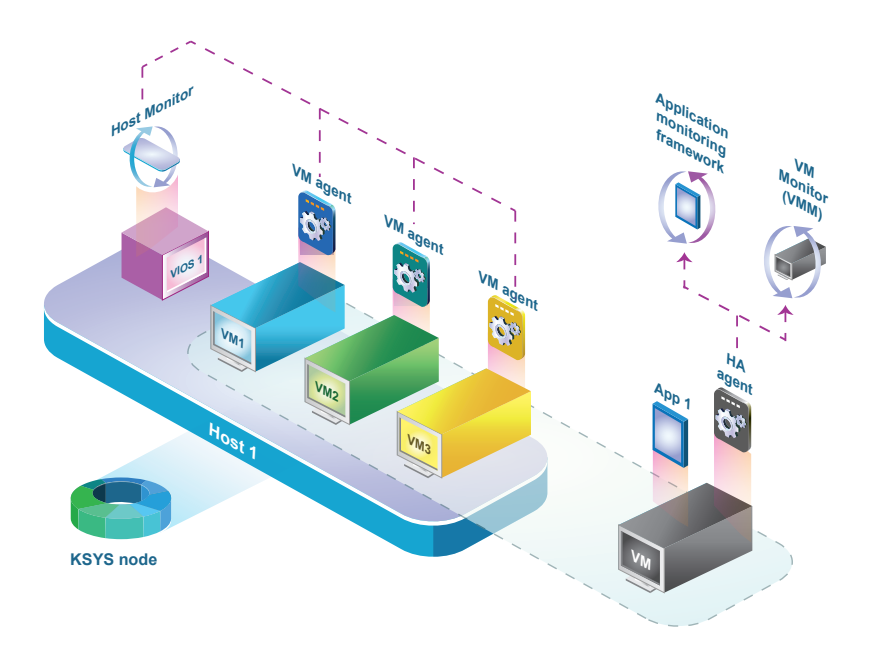

*Figure 1: Application monitoring in VM Recovery Manager* 

# <span id="page-2-0"></span>**Configuring an application inside the VM**

This section describes how to configure an application with VM monitor inside a VM.

VM monitor allows to monitor any application using three simple scripts, namely, start\_script, stop\_script and monitor\_script.

To add an application to VM monitor, use the *ksysvmmgr* utility inside the VM.

### **Prerequisites**

The following prerequisites need to be fulfilled in VM and KSYS for monitoring an application:

- VM monitor file sets should be installed in the VM.
- HA monitor should be enabled from KSYS for the VM to monitor from KSYS. This can be performed using the ksysmgr command

# ksysmgr modify vm <vm\_name> ha\_monitor=enable

• Discovery should be performed after modifying the HA monitor for any VM from KSYS.

### **Configuration**

Following steps explains application configuration inside a VM:

- 1. Configure the VM with the required OS level and install the VM monitor file set on the VM.
- 2. Add the application (in this example, app1) inside the VM using the ksysvmmgr command.

### **Syntax**:

```
# ksysvmmgr -s add application 
<app_name>start_script=</path/of/start_script.sh> 
   stop_script=</path/of/stop_script.sh> 
  monitor_script=</path/of/monitor_script.h
```
#### **Example**:

```
# ksysvmmgr -s add app app1 
  monitor_script=/apps/monitor_1 
   start_script=/apps/start_1 
   stop_script=/apps/stop_1
Adding application "app1" into configuration 
successfully performed.
```
- 3. At this point, the application configuration is stored in the configuration.xml file. To enable the daemon to consider new changes, run the ksysvmmgr sync command as mentioned in above step
- 4. Run the ksysvmmgr query command to display the configured applications along with their health status inside the VM.

# ksysvmmgr query app [app\_name]

Refer to the following example output for detailed information about the query application.

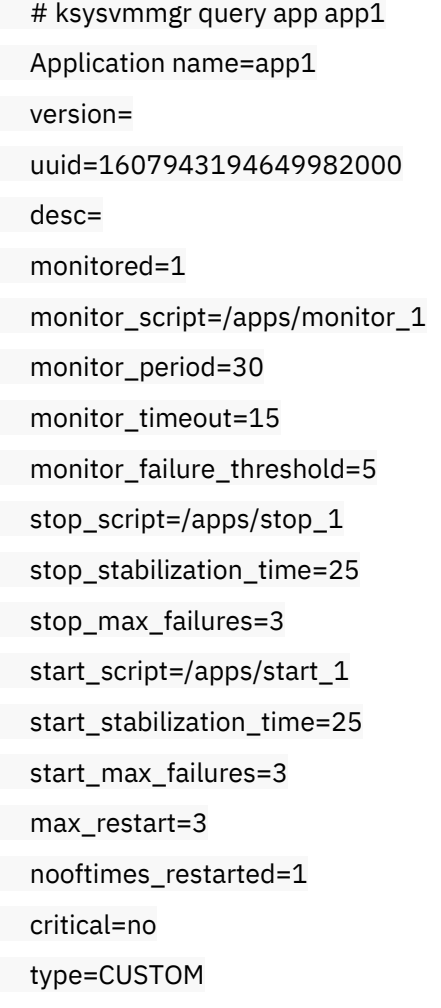

instancename=

database=

vendor\_id=

appstarttype=VMM

groupname=

groupid=

configfile=

status=NORMAL (GREEN)

<span id="page-4-0"></span>**Note**: In the ksysvmmgr command, app\_name is optional.

# **Configuring application dependencies inside a VM**

This section describes how to configure application dependencies inside a VM.

### **Prerequisites**

As a prerequisite, make sure that the following requirements are met

- VM monitor filesets should be installed in the VM
- A minimum of two applications must be configured inside the VM .
- HA monitor should be enabled from KSYS for the VM to monitor from KSYS. This can be performed with the ksysmgr utility.
	- # ksysmgr modify vm <vm\_name> ha\_monitor=enable
- Discovery should be performed after modifying HA monitor for any VM from KSYS.

### **Configuration**

Perform the following steps to configure application dependency inside the VM:

1. Run the following command to add parent\_child application dependencies between app1 and app2:

#ksysvmmgr add dependency dependency\_type=parent\_child dependency\_list=app1,app2

**Note**: **app1** is parent app and **app2** is child app

2. If required, list all the dependencies using the ksysvmmgr query command.

```
# ksysvmmgr query dependency Dependency
depuuid=1608006469210628000
dependency_type=parent_child
dependency_list=app1,app2 strict=YES
```
# <span id="page-5-0"></span>**Monitoring applications from KSYS**

Applications configured inside a VM can be monitored from the KSYS node (using the ksymgr query app command) after successful discovery.

The following example shows the application details from the KSYS node.

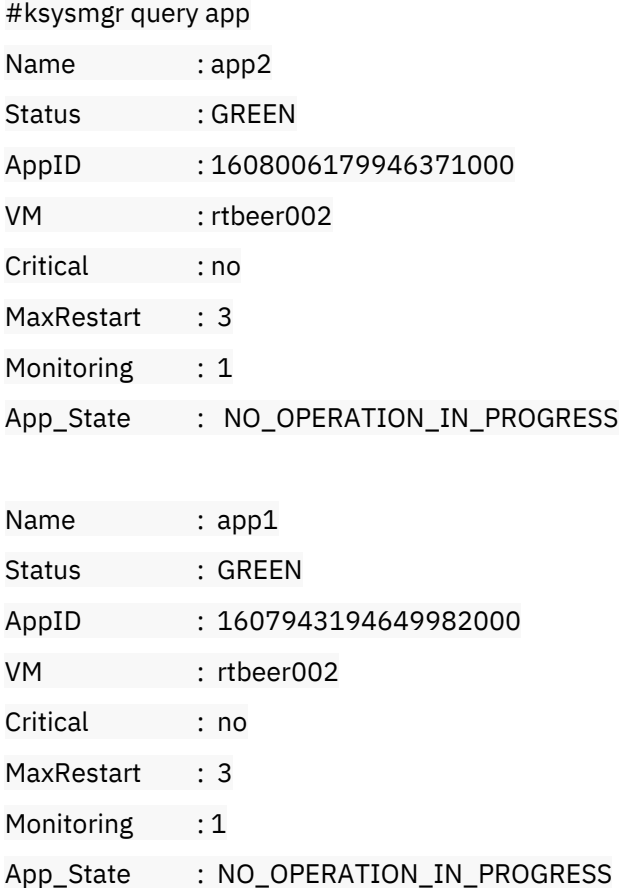

# <span id="page-6-0"></span>**Configuring application dependencies in KSYS**

VM Recovery Manager allows to configure application dependencies across VMs from KSYS node.

The KSYS node allows you to configure two types of dependencies (parent\_child and primary\_secondary) between apps that are across VMs. **Example**:

```
# ksysmgr add app_dependency test_dep 
app_list=rtbeer002:app1, rtbeer003:app4 
type=parent_child 
App_dependency group test_dep was created.
Please run discovery to apply changes.
```
It is mandatory to run discovery for application dependency to take effect.

### **Note**:

Upon configuring app dependency in KSYS node, KSYS will take control of the application during discovery process. Application attribute `appstarttype` at VM monitor changes from VM monitor to KSYS, indicating that VM monitor cannot make changes to the application, such as stopping application, starting application or deleting the application.

# <span id="page-6-1"></span>**Delete application dependency from a KSYS**

It describes steps to delete application dependency from KSYS node

To delete application dependencies configured in KSYS, use the following command:

#### **Syntax**:

```
# ksysmgr delete app_dependency <NAME>
```
### **Example**:

In the following example, app\_dependency is deleted from ksysmgr.

- # ksysmgr delete app\_dependency test\_dep
	- App\_dependency group test\_dep was removed Please run discovery to apply changes.

### **Note**:

Discovery is mandatory after removing application dependencies from KSYS. During discovery only appstarttype will change from KSYS to VM monitor. VM monitor will not allow to delete applications if appstarttype is set to KSYS.

# <span id="page-7-0"></span>**Delete application dependency from a VM**

Run the following command to delete application dependency inside a VM.

#ksysvmmgr [-s] delete dependency <DEPUUID>

ksysvmmgr -s delete dependency 1631777676160232000

Deleting dependency "1631777676160232000" from configuration successfully performed.

## <span id="page-7-1"></span>**Delete applications from a VM**

The ksysvmmgr utility allows to delete application/s that are being monitored by VM monitor.

Run the following command to delete application from a VM monitor:

#### **Syntax**:

# ksysvmmgr -s delete app <NAME>

### **Example**:

The following example explains how to delete ksysvmmgr from the VM monitor.

# ksysvmmgr -s del app app1 Deleting application "app1" from configuration successfully performed.

### <span id="page-7-2"></span>**Summary**

This white paper described the procedure to configure, monitor, and delete applications and application dependency inside VM and configure, monitor, and delete application dependency inside a KSYS node. Then, the paper explained how a VM monitor provides a generic way to monitor most of the applications.

The paper also provided samples of VM agent scripts that allow customers to configure SAP HANA, IBM Db2®, Oracle, and Postgres.

# <span id="page-8-0"></span>**References**

Check the following references to find more information:

- [Installing VM Recovery Manager HA](http://blaze.aus.stglabs.ibm.com/kc20B-bld/SSHQN6_1.5/base/vmrecovery_ha_install.html)
- Configuring [VM Recovery Manager HA](http://blaze.aus.stglabs.ibm.com/kc20B-bld/SSHQN6_1.5/base/vmrecovery_manager_configuring.html)
- [IBM VM Recovery Manager HA for Power Systems](https://www.ibm.com/docs/en/vmrmha/1.5?topic=configuring-vm-agents)

# <span id="page-8-1"></span>**About the authors**

**Komurelli Sathibabu** is a technical leader and is currently working in the IBM VM Recovery Manager product test team. Sathibabu has 4.7 years of experience in the IBM Power® platform. You can reach the author at [skomurel@in.ibm.com](mailto:skomurel@in.ibm.com)

**Sivaramireddy Chaganti** is a senior technical leader and is currently working as a team lead for the IBM VM Recovery Manager product team. Sivarami has more than 10 years of experience in the IBM Power platform and has knowledge on IBM Power, high availability, and IBM AIX®. You can reach the author at [sivchaga@in.ibm.com](mailto:sivchaga@in.ibm.com)

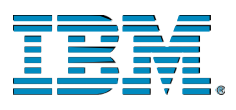

© Copyright IBM Corporation 2021 IBM Systems 3039 Cornwallis Road RTP, NC 27709

Produced in the United States of America

IBM, the IBM logo and ibm.com are trademarks or registered trademarks of the Internal Business Machines Corporation in the United States, other countries, or both. If these and other IBM trademarked items are marked on their first occurrence in the information with a trademark symbol ( $\degree$  or  $\degree$ ), these symbols indicate U.S. registered or common law trademarks owned by IBM at the time this information was published. Such trademarks may also be registered or common law trademarks in other countries. A current list of IBM trademarks is available on the web at "Copyright and trademark information" at ibm.com/legal/copytrade.shtml"

Other product, company or service names may be trademarks or service marks of others.

References in the publication to IBM products or services do not imply that IBM intends to make them available in all countries in the IBM operates.

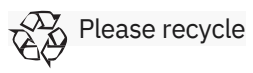